点 設定データの読込・書込・保存 & 男 ご

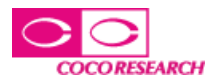

実験の設定値などをPCへ保存でき、メモ書きの手間やミス、誤読、紛失などのトラブルを防止します。 設定データの共有ができ、複数台の計測器の設定が容易です。管理の手間やコストも減らせます。

## **設定値管理画面例**

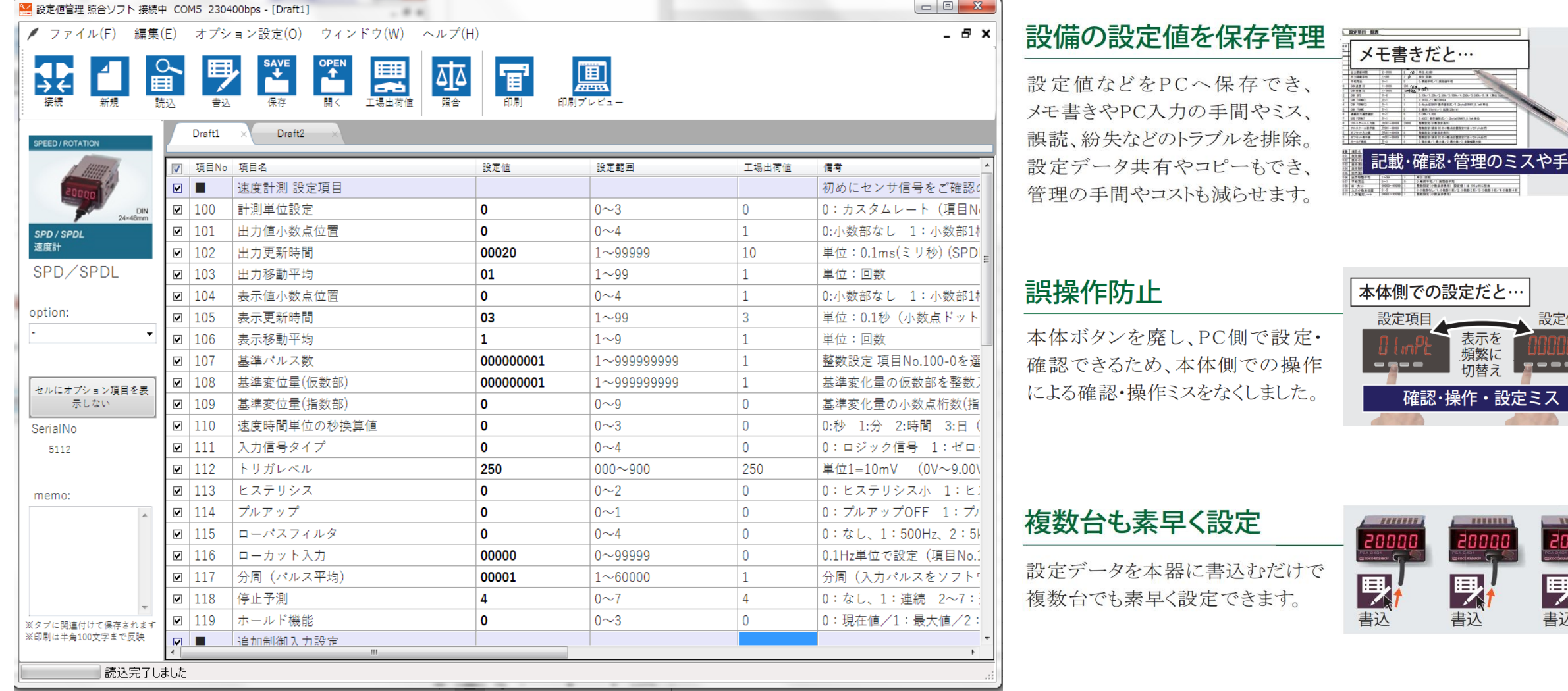

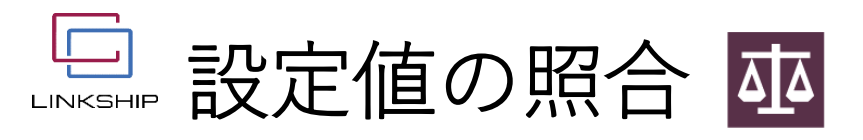

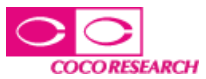

-------------

保存した複数の設定値を照合し、設定値の違いを確認できます。照合した結果のレポート印刷も可能です。

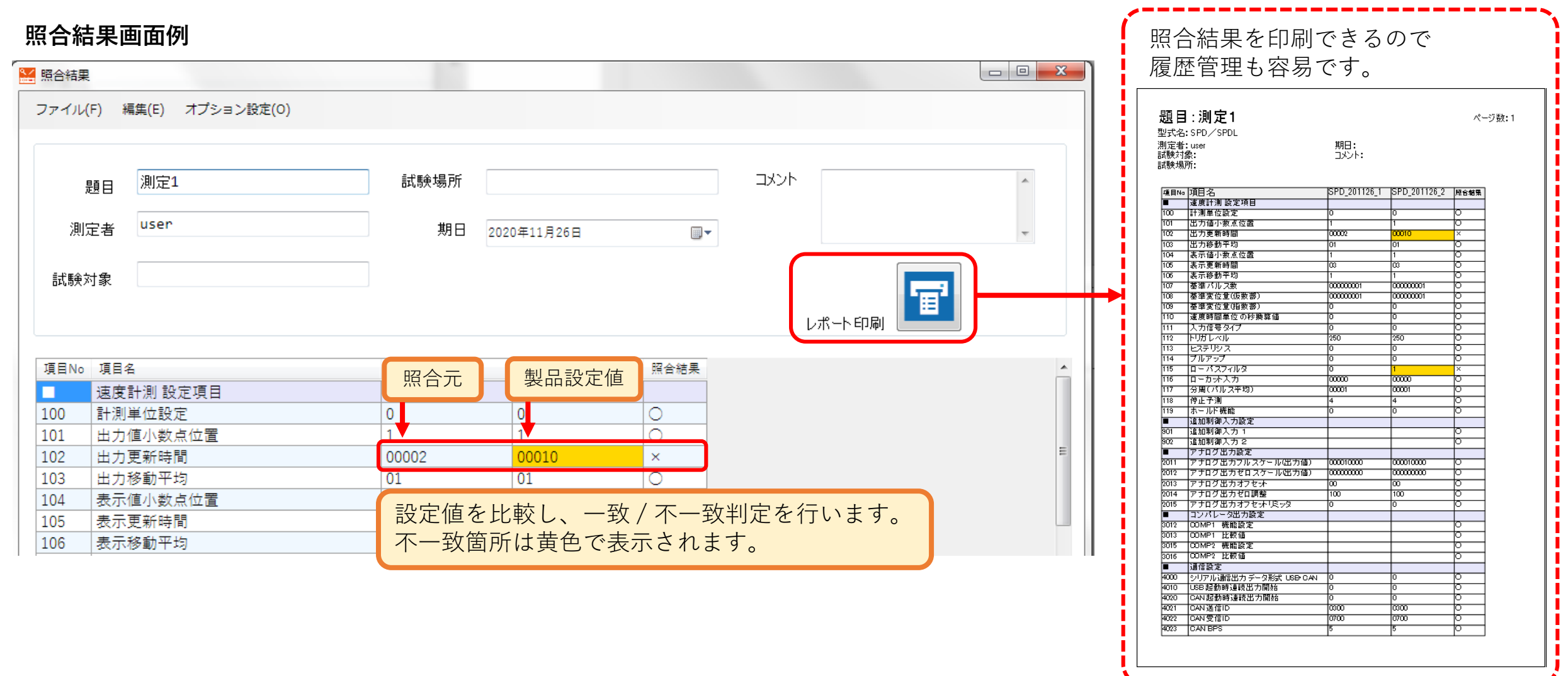

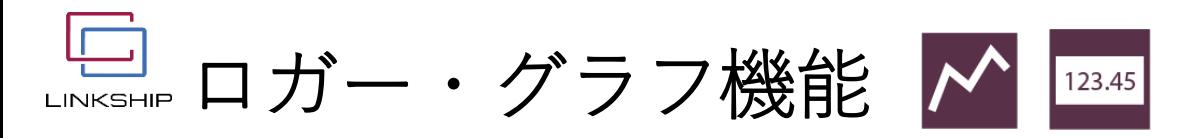

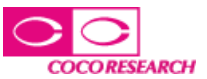

## 計測したロギングデータをパソコンに保存できます(CSV形式 / バイナリデータ形式)。 測定データをグラフ表示することができます。

 $\Sigma$  $\Box$ ED LINKSHIP Logger for 24 series 接続チャンネル数 出力更新時間(ms) Version 1.02 チャート表示 停止時にビューアを開く ファイル形式  $\boxed{2 \text{ch}}$  $\boxed{6}$  20  $\triangledown$  $\overline{\mathbf{v}}$ csv(テキスト) < dms(バイナリ)  $ch.2$  $ch.3$  $ch.4$  $ch.5$  $ch.1$  $ch.6$ COMポート 2 COMポート 5 COMボート 1(必須) COMボート 3 COMポート 4 COMポート 6  $\frac{1}{6}$  COM6  $\frac{L}{6}$ COM7 ユーザ入力 1(任意) ユーザ入力 2 ユーザ入力 3 ユーザ入力 4 ユーザ入力 5 ユーザ入力 6 sample 1 sample2 型式 1 聖式 2 空云空 变式 4 聖式 5 变式 6 PSA-2401U2D3-SPD-2401-E1S01 シリアルナンバー 1 シリアルナンバー 2 ソリアルナンバー 計測データをCSV出力 計測値を表示B  $\mathsf{C}$ D. 1 開始日時 55:39.0  $0.0$ 00  $|0.0|$ 2 測定チャンch.1  $ch.2$ 3 COMボー COM6 COM<sub>7</sub> 型式 PSA-2401 SPD-2401-E1S01  $\overline{4}$ ロギングデータ保存フォルダ 5 シリアルナ 3038 5000 Q. C:¥Users¥tsunoda.CCDOM1¥Documents  $6<sup>1</sup>$ ユーザ入力  $\overline{7}$ 55:39.1 56.5  $\overline{0}$  $\mathbf 0$ 記録 п. 停止 **CO**  $\bf 8$ 55:39.3  $\overline{0}$ 56.5  $\mathbf 0$  $\overline{9}$ 55:39.4 56.6  $\overline{0}$  $\mathbf 0$ 10 55:39.4 56.5  $\overline{0}$ 0  $11\,$ 55:39.4 56.8  $\overline{0}$  $\mathbf 0$  $12$ 55:39.4 56.7  $\overline{0}$  $\mathbf 0$ 

ロガーソフト画面例 オオオ インファイン しゅうしょう こうしょう こうしゅう 計測時のグラフ画面例

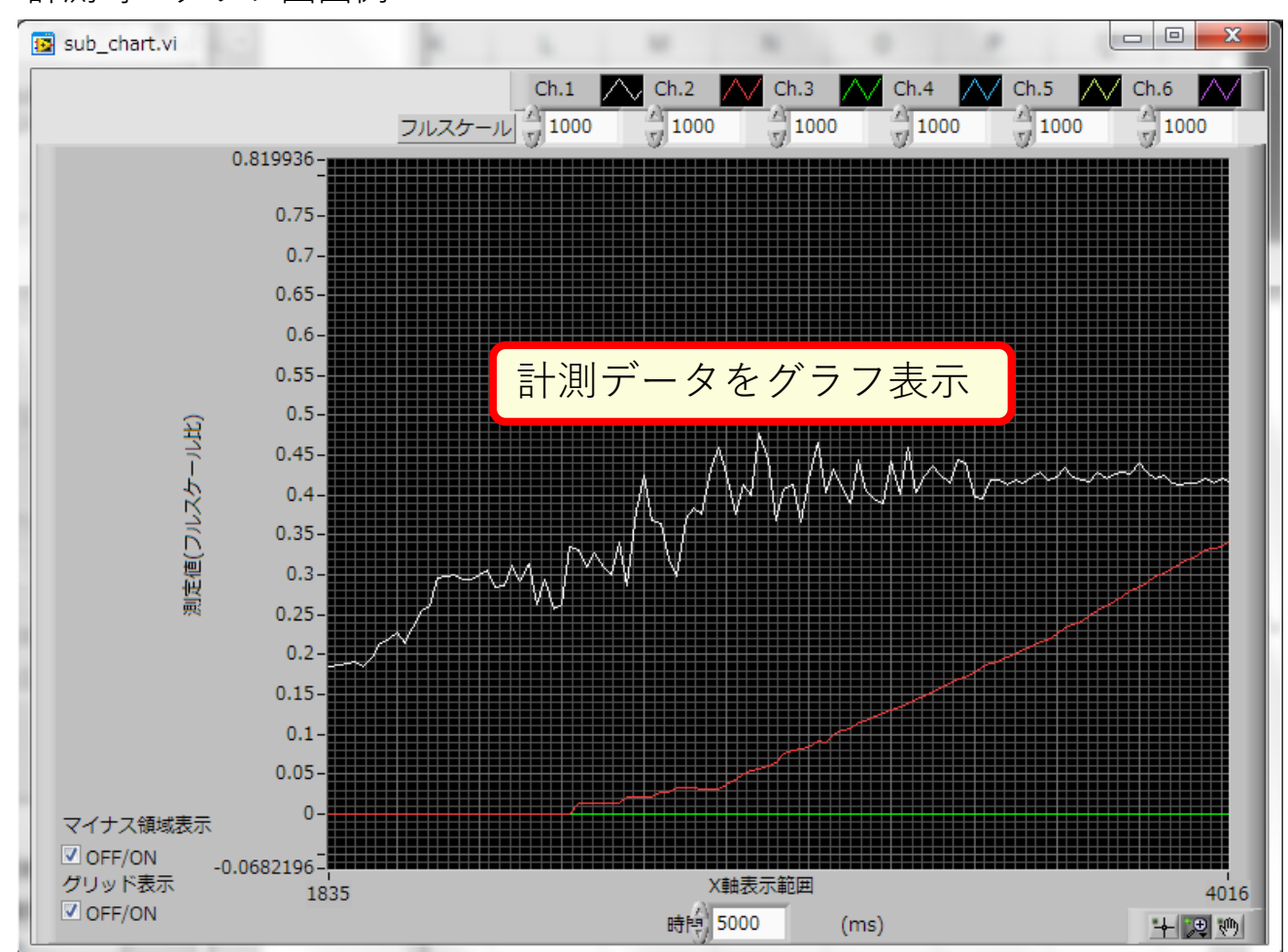

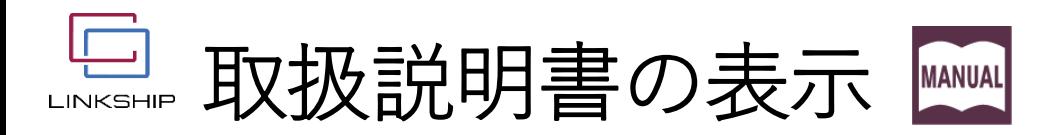

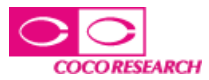

## LINKSHIPのトップ画面より、選択した計測器の取扱説明書を開きます。

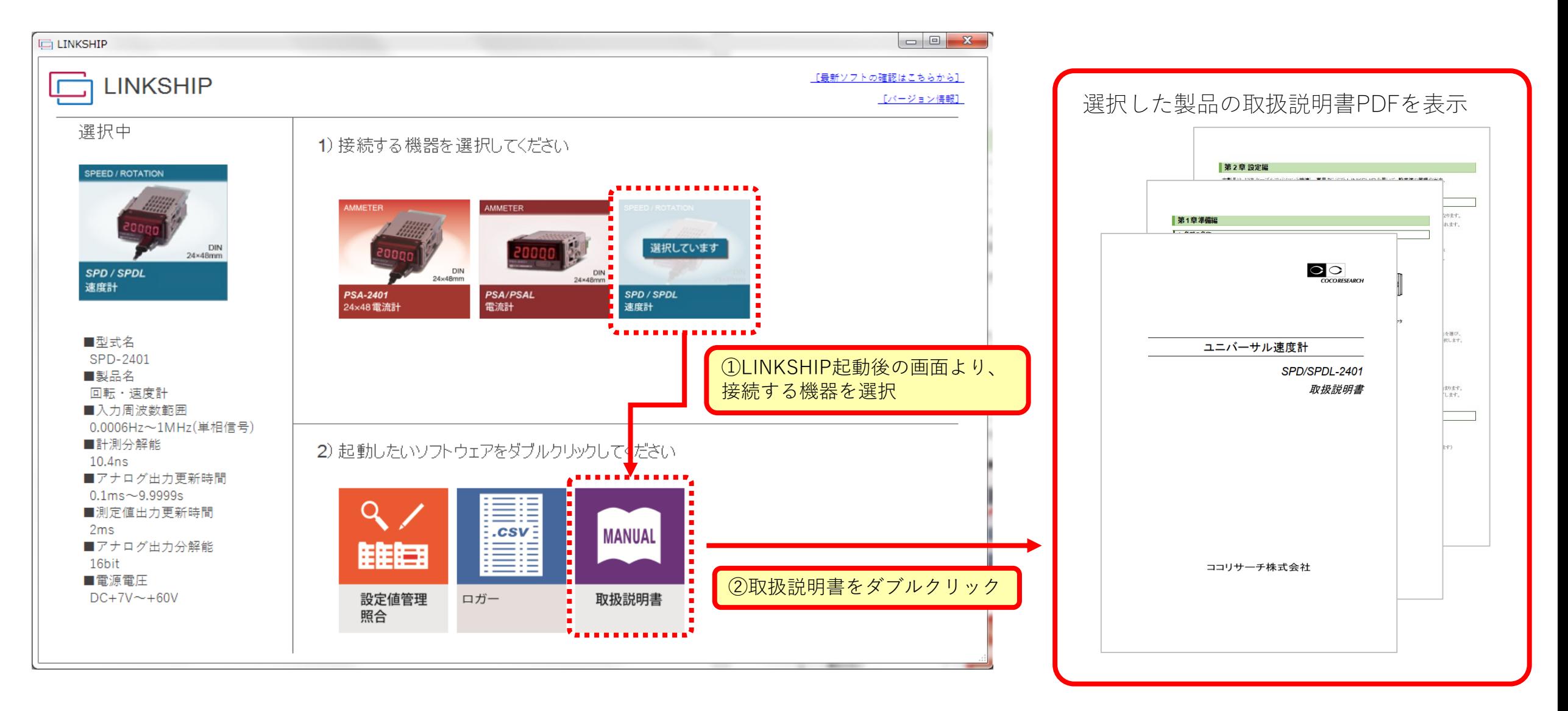